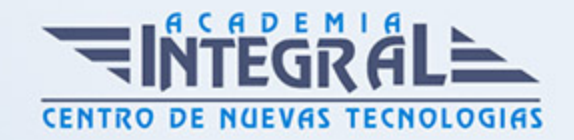

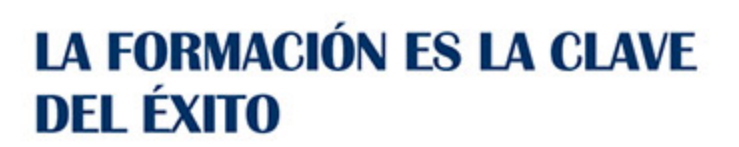

...............

# Guía del Curso IMST016PO ADOBE PHOTOSHOP CS6

Modalidad de realización del curso: A distancia y Online Titulación: Diploma acreditativo con las horas del curso

### OBJETIVOS

Este Curso IMST016PO ADOBE PHOTOSHOP CS6 le ofrece una formación especializada en la materia dentro de la Familia Profesional de Imagen y sonido. Con este CURSO IMST016PO ADOBE PHOTOSHOP CS6 el alumno será capaz de desenvolverse dentro del Sector y adquirir las habilidades específicas para la edición y retoque de imágenes digitales utilizando la aplicación adobe photoshop cs6, así como experimentar con las posibilidades de photoshop en cuanto a la preparación de imágenes dirigidas a la web.

#### **CONTENIDOS**

UNIDAD DIDÁCTICA 1. PRIMEROS PASOS, ABRIR Y GUARDAR IMÁGENES Y ESPACIO DE TRABAJO

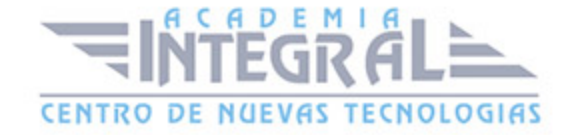

- 1. Las imágenes
- 2. Tipos de imágenes
- 3. Partes principales
- 4. Salir de Photoshop
- 5. Abrir imágenes
- 6. Mapa de bits o vectorial
- 7. Creación de imágenes
- 8. Guardar imágenes

### UNIDAD DIDÁCTICA 2. MOVIMIENTO, LÁPIZ, PINCEL Y SELECCIONAR

- 1. La herramienta Lápiz
- 2. El modo de color
- 3. El Selector de color
- 4. La herramienta Cuentagotas
- 5. La herramienta Pincel
- 6. Pinceles ya creados
- 7. Configurar un pincel
- 8. Los modos de fusión

## UNIDAD DIDÁCTICA 3. CAPAS, RELLENAR COLOR, DIBUJAR CON **TRAZADOS**

- 1. Visualizar las capas
- 2. Orden de apilamiento
- 3. Utilización de las capas
- 4. Copiar y pegar
- 5. Combinar y acoplar
- 6. Herramientas de dibujo
- 7. Rellenar píxeles
- 8. Capas de forma
- 9. Las herramientas de Pluma
- 10. Trazados

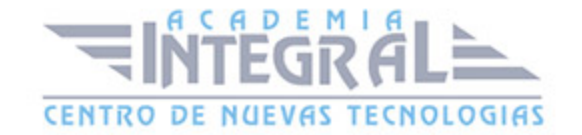

#### 11. - Duplicar trazados

# UNIDAD DIDÁCTICA 4. AJUSTAR COLOR, RETOCAR IMÁGENES Y TEXTO EN LAS IMÁGENES

- 1. Luces y sombras
- 2. Equilibrando los colores
- 3. Cambiar los colores
- 4. Ajuste global
- 5. Brillo y contraste
- 6. Efectos en el color
- 7. Dibujando con precisión
- 8. Escala y rotación
- 9. Sesgar, voltear y distorsionar
- 10. Herramientas de retoque
- 11. Corregir la imagen
- 12. Corregir ojos rojos y sustituir colores

### UNIDAD DIDÁCTICA 5. IMPRIMIR IMAGEN, HERRAMIENTAS AVANZADAS E INFORMACIÓN DE LA IMAGEN

- 1. Ajustes de impresión
- 2. Parámetros avanzados de impresión
- 3. Impresión
- 4. Modelos de color
- 5. Modos de color
- 6. Convertir entre modos
- 7. El panel Historia
- 8. Datos en la imagen

# UNIDAD DIDÁCTICA 6. TRABAJANDO CON CAPAS, FILTROS Y AJUSTE DE COLOR

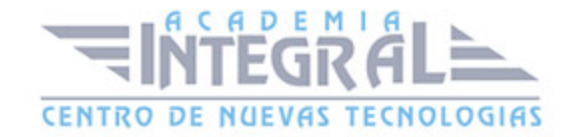

- 1. Visualizar las capas
- 2. Orden de apilamiento
- 3. Utilización de las capas
- 4. Copiar y pegar
- 5. Combinar y acoplar
- 6. Crear composiciones
- 7. Los efectos de los filtros
- 8. El comando Transición
- 9. La Galería de filtros
- 10. Deformar la imagen
- 11. Creación de motivos
- 12. Aislar un objeto

#### UNIDAD DIDÁCTICA 7. EFECTOS ESPECIALES

- 1. Reflejar imágenes
- 2. Transparencia de cristales
- 3. Fuego y humo
- 4. Gotas de agua
- 5. Crear texturas
- 6. Botones transparentes
- 7. Diseñar objetos
- 8. Ambientes

# UNIDAD DIDÁCTICA 8. DISEÑO DE PÁGINAS WEB Y OPTIMIZACIÓN DE IMÁGENES PARA WEB

- 1. Introducción
- 2. Preparar Photoshop
- 3. Comando Zoomify
- 4. Galería de fotografías Web
- 5. Optimizar el formato GIF
- 6. Transparencia en GIF

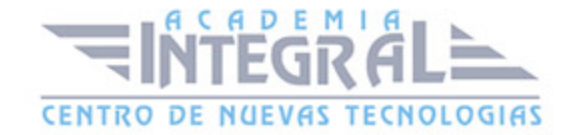

- 7. Optimizar el formato JPEG
- 8. Simulación de transparencia en JPEG
- 9. Optimizar el tamaño
- 10. Formatos WBMP y PNG

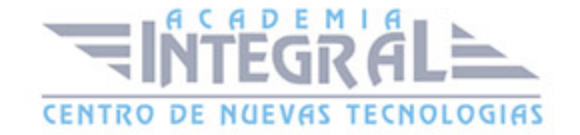

C/ San Lorenzo 2 - 2 29001 Málaga

T1f952 215 476 Fax951 987 941

#### www.academiaintegral.com.es

E - main fo@academiaintegral.com.es